# Alteryx cheat sheet

## Select and align tools

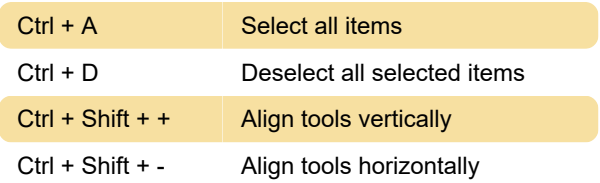

### Move and delete tools

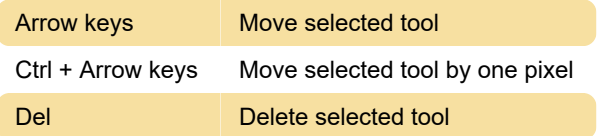

### Scroll and pan the canvas

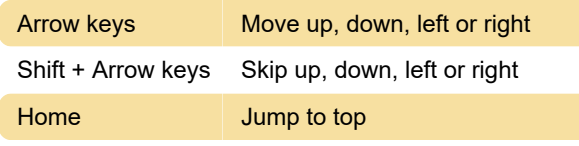

#### Zoom in and out of the workflow

Ctrl + 0 Zoom to entire workflow

### Show and hide tools and windows

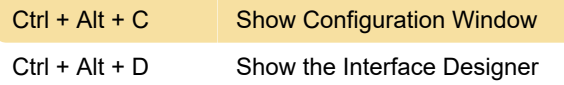

## Run, open, save and switch workflows

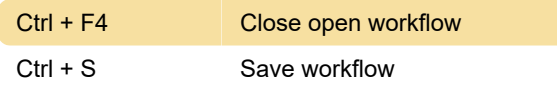

#### Other shortcuts

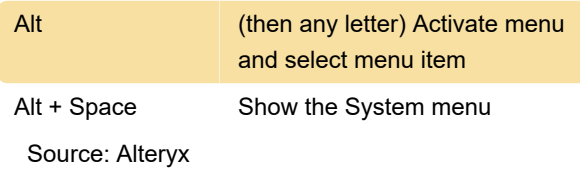

Last modification: 11/11/2019 8:10:31 PM

More information: [defkey.com/alteryx](https://defkey.com/alteryx-shortcuts?filter=basic)[shortcuts?filter=basic](https://defkey.com/alteryx-shortcuts?filter=basic)

[Customize this PDF...](https://defkey.com/alteryx-shortcuts?filter=basic?pdfOptions=true)